# End User Guide Linking Subjects

# TrackOne

The Learning Analytics Suite

January 2020

If you require further expansion or assistance at any point in the document, please do not hesitate to contact TrackOne Studio Support through the Help Desk by sending an email to <u>helpdesk@trackonestudio.com</u>.

#### Linking Subjects

The purpose of linking subjects is to allow results to be viewed longitudinally. For instance, a user may be interested in how the same cohort has performed in English over time. However, the subject codes for English may be different across the year levels, or the subject codes may have changed at some point. These codes must therefore be linked so that results can be traced over time.

Subjects should only be linked if there is a clear curriciulm progression:

- Year 7, 8, 9 and 10 Science would be linked
  - However, these subjects would not be linked to Year 11 and 12 Biology, Chemistry or Physics (as these are separate subjects)
- Year 7, 8, 9 and 10 Mathematics would be linked
  - However, these subjects would not be linked to Year 11 and 12 Mathematics
     A, B or C (as again, these are separate subjects)
  - Having said that, if the Year 10 subject is Preparation for Mathematics A, B or
     C, this would be linked to the Year 11 and 12 equivalent.

| 1                                                           | Link Subjects          | Subject Baskets        |                    |                          |                                 |   |          |
|-------------------------------------------------------------|------------------------|------------------------|--------------------|--------------------------|---------------------------------|---|----------|
| Administration<br>Go to Analytics                           | Subject Link Name      | Learning Area          | Core Subject Group | Filterable Subject Group | Excluded From Subject Selection |   |          |
|                                                             | Accounting             | Accounting             | False              | False                    | False                           | E | _į       |
| ft Home                                                     | Ancient History        | Ancient History        | False              | False                    | False                           |   | _/       |
| Result Entry                                                | Art                    | Art                    | False              | False                    | False                           |   | Ĵ        |
| External Assessment                                         | Attitudes to Learning  | Attitudes to Learning  | False              | False                    | False                           |   | <u> </u> |
|                                                             | Biology                | Biology 3              | alse               | False                    | False                           |   | ļ        |
| Analytics Setup                                             | Business               | Business               | False              | False                    | False                           |   | _jį      |
| 🗿 Subject Setup                                             | Business Comm & Tech   | Business Comm & Tech   | False              | False                    | False                           |   | _į       |
| <ul> <li>Subject and Period</li> </ul>                      | Business Management    | Business Management    | False              | False                    | False                           |   | _į       |
| <ul> <li>Subject Creation</li> <li>Link Subjects</li> </ul> | Business Org & Man     | Business Org & Man     | False              | False                    | False                           |   | _jį      |
| Result Period Filtering                                     | Business SAS           | Business SAS           | False              | False                    | False                           |   | _į       |
| Report Setup                                                | Chemistry              | Chemistry              | False              | False                    | False                           |   | _į       |
|                                                             | Civics and Citizenship | Civics and Citizenship | False              | False                    | False                           |   | _jį      |

- 1. Select Admin from the top of the left-hand task panel.
- 2. Select Subject Setup, followed by Link Subjects.
- The subjects that have already been linked will appear in the table (this linking was done by TrackOne Studio during deployment).

# Linking Subjects

| 00                         | Link Subjects         | bject Baskets           |                    |                          |                                 |   |      |   |
|----------------------------|-----------------------|-------------------------|--------------------|--------------------------|---------------------------------|---|------|---|
|                            | F LINK Subjects       | Djett Daskels           |                    |                          |                                 |   |      |   |
| inistration<br>o Analytics | Subject Link Name     | Learning Area           | Core Subject Group | Filterable Subject Group | Excluded From Subject Selection |   |      |   |
| e                          | Core                  | Core                    | False              | False                    | False                           |   | _Ĵ   | 1 |
|                            | Dance                 | Dance                   | False              | False                    | False                           |   | j    |   |
| Entry                      | Design and Technology | Design and Technology   | False              | False                    | False                           |   | ļ    |   |
| I Assessment               | Digital Solutions     | Technology              | False              | False                    | False                           |   | j    |   |
|                            | Drama                 | Drama                   | False              | False                    | False                           |   | j    |   |
| s Setup                    | Economics             | Economics               | False              | False                    | False                           |   | ļ    |   |
| Setup                      | Engineering Design    | Engineering Design      | False              | False                    | False                           |   | _ĵ   |   |
| Period                     | English               | English                 | False              | False                    | False 1                         |   | ļ    |   |
| ation                      | English Communication | English Communication   | False              | False                    | False                           |   | ļ    | Ī |
| d Filtering                | English Fundamentals  | English Fundamentals    | False              | False                    | False                           |   | ļ    |   |
| φ                          | Essential English     | English                 | False              | False                    | False                           |   | _jį  |   |
| 4                          | Essential Mathematics | Mathematics             | False              | False                    | False                           |   | _į   |   |
| р                          | 1 2 3 4 5 6           |                         |                    |                          |                                 | - |      |   |
| Mentoring                  | Subjects in English   | Add subjects to English |                    |                          |                                 |   |      | ſ |
| Mentoling                  | P Subjects in English |                         |                    |                          |                                 |   |      |   |
| ity Setup                  | Include               |                         | Subject Code       |                          | Subject                         |   | Area |   |
| nent                       |                       | 0001                    |                    | English                  | EN                              |   |      |   |
| ile il                     | <b>⊘</b> 3            | 1041                    |                    | English                  | EN                              |   |      |   |
| n                          |                       | 1042                    | 2                  | English                  | EN                              |   |      |   |
|                            |                       | 7008                    |                    | English                  | EN                              |   |      |   |
|                            |                       | 1000                    |                    | crigitari                | EIV                             | 2 |      |   |

- 1. To view the subjects that have been linked under each Link Subject Name, click the notepad icon that corresponds to that row.
- 2. A table will then appear underneath, listing the subjects that have been linked.
- 3. To remove a subject from this list, untick the row.

Note: Once a row has been ticked/unticked, the results will automatically save.

# Creating a New Link

|     | Link Subjects Subjects                                                                                                    | ect Baskets                                                                         |                                                                                                    |                                     |                                                                                                    |          |
|-----|----------------------------------------------------------------------------------------------------|-------------------------------------------------------------------------------------|----------------------------------------------------------------------------------------------------|-------------------------------------|----------------------------------------------------------------------------------------------------|----------|
| ion | Subject Link Name                                                                                                    | Learning Area                                                                       | Core Subject Group                                                                                                    | Filterable Subject Group            | Excluded From Subject Selection                                                                                                    |          |
|     | Accounting                                                                                                    | Accounting                                                                          | False                                                                                                    | False                               | False                                                                                                    | E        |
|     | Ancient History                                                                                                    | Ancient History                                                                     | False                                                                                                    | False                               | False                                                                                                    |          |
|     | Art                                                                                                    | Art                                                                                 | False                                                                                                    | False                               | False                                                                                                    |          |
| 1   | Attitudes to Learning                                                                                                    | Attitudes to Learning                                                               | False                                                                                                    | False                               | False                                                                                                    |          |
| F   | Biology                                                                                                    | Biology                                                                             | False                                                                                                    | False                               | False                                                                                                    |          |
| F   | Business                                                                                                    | Business                                                                            | False                                                                                                    | False                               | False                                                                                                    | E        |
| F   | Business Comm & Tech                                                                                                    | Business Comm & Tech                                                                | False                                                                                                    | False                               | False                                                                                                    |          |
| F   | Business Management                                                                                                    | Business Management                                                                 | False                                                                                                    | False                               | False                                                                                                    | E        |
| F   | Business Org & Man                                                                                                    | Business Org & Man                                                                  | False                                                                                                    | False                               | False                                                                                                    |          |
| F   | Business SAS                                                                                                    | Business SAS                                                                        | False                                                                                                    | False                               | False                                                                                                    |          |
| (   | Chemistry                                                                                                    | Chemistry                                                                           | False                                                                                                    | False                               | Faise                                                                                                    |          |
| c   | Civics and Citizenship                                                                                                    | Civics and Citizenship                                                              | False                                                                                                    | False                               | False                                                                                                    |          |
|     | results will be displayed throug Core Linked Subject Grou Enable this 'Linked Subject Gro group. Enable Filtering: Exclude this 'Linked Subject G | hout the Suite and presented on cc<br>.p:<br>oup' as an additional filtering option | ts are those determined by the<br>omponents and reports to allow<br>throughout the Learning Analy<br>appear as a selectable subject | comparison between the selected sub | It performance (e.g. English, Mathematics, and Sc<br>ject and core subjects (e.g. Class Summary).<br>Is and charts by a student's enrolment or non-enro<br>ption should be selected if the subject group is no | olment i |
|     | the subject group is to be used                                                                                                    | Broup:                                                                              | ig oubject or oup).                                                                                                    |                                     |                                                                                                    |          |

- 1. To create a new link, select **New**.
- 2. Enter the Subject Link Name and Learning Area.
- 3. Click Save.

<u>Note:</u> At this stage, please disregard the three additional options (Core Linked Subject Group, Enable Filtering and Exclude Linked Subject Setup).

4. Return to the list and find the link created in step 3. Click on the notepad icon to add the subjects under this link name.

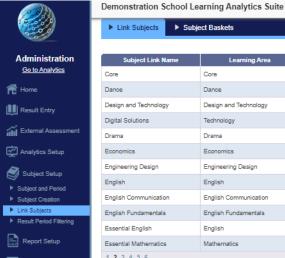

| Subject Link Name     | Learning Area         | Core Subject Group | Filterable Subject Group | Excluded From Subject Selection |   |     |
|-----------------------|-----------------------|--------------------|--------------------------|---------------------------------|---|-----|
| Core                  | Core                  | False              | False                    | False                           |   | ļ   |
| Dance                 | Dance                 | False              | False                    | False                           |   | _į  |
| Design and Technology | Design and Technology | False              | False                    | False                           |   | _į  |
| Digital Solutions     | Technology            | False              | False                    | False                           |   | _į  |
| Drama                 | Drama                 | False              | False                    | False 4                         | ₿ | ļ   |
| Economics             | Economics             | False              | False                    | False                           |   | ļ   |
| Engineering Design    | Engineering Design    | False              | False                    | False                           |   | ļ   |
| English               | English               | False              | False                    | False                           |   | _į  |
| English Communication | English Communication | False              | False                    | False                           |   | _ļĨ |
| English Fundamentals  | English Fundamentals  | False              | False                    | False                           |   | ļ   |
| Essential English     | English               | False              | False                    | False                           |   | _į  |
| Essential Mathematics | Mathematics           | False              | False                    | False                           |   | _jį |

| ects in Drama | Add subjects to Drama | <b>N</b> |
|---------------|-----------------------|----------|
| - All Areas   | ~                     |          |

Subj

Area:

| Drama | 1       | Q E          |         |      |
|-------|---------|--------------|---------|------|
|       | Include | Subject Code | Subject | Area |
|       |         | 0088         | Drama   | ART  |
|       |         | 1003         | Drama   | ART  |
|       | 7       | 1004         | Drama   | ART  |
|       |         | 1005         | Drama   | ART  |
|       |         | 1507         | Drama   | ART  |
|       |         | 7002         | Drama   | ART  |

5. Using the blue horizontal menu bar, click Add Subjects to...

6

\_\_\_\_

- 6. Search for the subjects you wish to add by typing in the subject name and clicking the search icon.
- 7. Tick the subjects you wish to link under this heading. Note: Once a row has been ticked/unticked, the results will automatically save.

(TrackOneAdmin) (Sign Out)

## Reviewing Linked Subjects

|                      | Demonstration School 1 | earning Analytics Suite |                    |                          | (Hacke                          | DneAdmi | 117 12181  | 0000) |
|----------------------|------------------------|-------------------------|--------------------|--------------------------|---------------------------------|---------|------------|-------|
| e o o                | Link Subjects          | bject Baskets           |                    |                          |                                 |         |            |       |
|                      |                        |                         |                    |                          |                                 |         |            |       |
| ninistration         | Subject Link Name      | Learning Area           | Core Subject Group | Filterable Subject Group | Excluded From Subject Selection |         |            |       |
| o to Analytics       | Accounting             | Accounting              | False              | False                    | False                           | E       | _į         | Z     |
| me                   | Ancient History        | Ancient History         | False              | False                    | False                           |         | _įį        | Þ     |
| sult Entry           | Art                    | Art                     | False              | False                    | False                           | 5       | _įį        | Þ     |
|                      | Attitudes to Learning  | Attitudes to Learning   | False              | False                    | False                           |         | _įį        | Þ     |
| ernal Assessment     | Biology                | Biology                 | False              | False                    | False                           |         | _įį́       | Þ     |
| alytics Setup        | Business               | Business                | False              | False                    | False                           |         | _ļį        | Þ     |
| ubject Setup         | Business Comm & Tech   | Business Comm & Tech    | False              | False                    | False                           | 5       | _įį        | Þ     |
| ect and Period       | Business Management    | Business Management     | False              | False                    | False                           |         | _įį        | Þ     |
| ect Creation         | Business Org & Man     | Business Org & Man      | False              | False                    | False                           |         | _įį        | Þ     |
| Subjects             | Business SAS           | Business SAS            | False              | False                    | False                           |         | _Ĩ         | Σ     |
| ult Period Filtering | Chemistry              | Chemistry               | False              | False                    | False                           | ₽.      | <u>j</u> i | Ð     |
| eport Setup          | Civics and Citizenship | Civics and Citizenship  | False              | False                    | False                           |         | _jį        | Ð     |

- 1. Clicking the green Excel icon will produce a spreadsheet of all subjects.
- 2. Select the Linked Subjects tab to view the subjects that have been linked.
  - As shown, 0063, 1163, and 6121 have been linked under 'BCT'

|    | А                         | В                        | С               | D          |
|----|---------------------------|--------------------------|-----------------|------------|
| 1  | Subject Name              | Subject Code             | Subject         | Area       |
| 2  | Accounting                | 0060                     | Accounting      | Business   |
| 3  | Ancient History           | 0020                     | Ancient History | Humanities |
| 4  | BCT                       | 0063                     | BCT             | Business   |
| 5  |                           | 1163                     | BCT             | Business   |
| 6  |                           | 6121                     | BCT             | Business   |
| 7  | Biology                   | 0042                     | Biology         | Science    |
| 8  | Chemistry                 | 0040                     | Chemistry       | Science    |
| 9  | Drama                     | 0088                     | Drama           | Arts       |
| 10 |                           | 0788                     | Drama           | Arts       |
| 11 |                           | 0789                     | Drama           | Arts       |
| 12 |                           | 0888                     | Drama           | Arts       |
| 13 |                           | 0988                     | Drama           | Arts       |
| 14 |                           | 1088                     | Drama           | Arts       |
| 15 |                           | 1089                     | Drama           | Arts       |
| 16 | 2                         | 1188                     | Drama           | Arts       |
|    | Subject Details Linked Su | bjects Unlinked Subjects | ÷               |            |

### Checking which subjects have been linked

|                                    | Demonstration School Le | arning Analytics Suite  |                    |                          | (TrackO                         | neAdmi | n) <u>(Sign</u> | <u>Out)</u> |
|------------------------------------|-------------------------|-------------------------|--------------------|--------------------------|---------------------------------|--------|-----------------|-------------|
| Contraction of the second          | Link Subjects           | ect Baskets             |                    |                          |                                 |        |                 |             |
| Administration<br>Go to Analytics  | Subject Link Name       | Learning Area           | Core Subject Group | Filterable Subject Group | Excluded From Subject Selection |        |                 | ×           |
| 希 Home                             | Japanese                | Japanese                | False              | False                    | False                           |        | _įį             | ×           |
| T Home                             | Life and Faith          | Life and Faith          | False              | False                    | False                           |        | _jį             | X           |
| III Result Entry                   | Literature              | English                 | False              | False                    | False                           |        | _jį             | ×           |
| External Assessment                | Manufacturing           | Manufacturing           | False              | False                    | False                           |        | _ļĨ             | X           |
|                                    | Mathematical Methods    | Mathematics             | False              | False                    | False                           |        | _jį             | ×           |
| Analytics Setup                    | Mathematics             | Mathematics             | False              | False                    | False                           |        | _įį             | X           |
| Subject Setup                      | Mathematics A           | Mathematics A           | False              | False                    | False                           |        | _Ĩ              | X           |
| Subject and Period                 | Mathematics B           | Mathematics B           | False              | False                    | False                           |        | _Ĩ              | X           |
| Subject Creation     Link Subjects | Mathematics C           | Mathematics C           | False              | False                    | False                           |        | _ĵ              | ×           |
| Result Period Filtering            | Maths Extension Project | Maths Extension Project | False              | False                    | False                           |        | _jį             | X           |
| Report Setup                       | Media                   | Media                   | False              | False                    | False                           |        | _ĵ              | ×           |
|                                    | Modern History          | Modern History          | False              | False                    | False                           |        |                 | X           |
| General Setup                      | 1 2 3 4 5 6             |                         |                    |                          |                                 |        |                 |             |
| Academic Mentoring                 | New                     |                         |                    |                          |                                 |        |                 |             |

- 3. Select the **Unlinked Subjects** tab to view the subjects that are yet to be linked.
  - In this tab, the user could expect to see subjects such as Assembly, House, Form, Activities etc.
  - This is because, in most instances, results are not recorded for these subjects. As such, there is little need to track them longitudinally.

|    | А               | В                                   | С    | D         |
|----|-----------------|-------------------------------------|------|-----------|
| 1  | Subject Code    | Subject                             | Dept | Last Used |
| 2  | 0895            | Access                              | OTH  | 0         |
| 3  | 0995            | Access                              | OTH  | 0         |
| 4  | 1095            | Access                              | OTH  | 0         |
| 5  | 1160            | Accounting                          | BUS  | 0         |
| 6  | 1098            | Activities                          | OTH  | 0         |
| 7  | 8003            | Activities                          | OTH  | 0         |
| 8  | 0851A           | Agriculture                         | AGR  | 0         |
| 9  | 0951A           | Agriculture                         | AGR  | 0         |
| 10 | 1120            | Ancient History                     | HUM  | 0         |
| 11 | 1080            | Art                                 | ART  | 0         |
| 12 | 0880A           | Art                                 | ART  | 0         |
| 13 | 0880B           | Art                                 | ART  | 0         |
| 14 | 0980B           | Art                                 | ART  | 0         |
| 15 | 1199            | Assembly                            | OTH  | 0         |
| 16 | 8002            | Assembly                            | OTH  | 0         |
| 17 | 0799            | Assembly                            | OTH  | 0         |
| 18 | 0899            | Assembly                            | OTH  | 0         |
| 19 | 1299            | Assembly                            | OTH  | 0         |
| 20 | 0999            | Assembly 3                          | OTH  | 0         |
| 21 | 1099            | Assembly                            | OTH  | 0         |
| -  | Subject Details | Linked Subjects Unlinked Subjects + |      |           |

#### Creating a 'Soft Link' for a Subject

A 'soft link' can be used to connect a new subject with a different name to a subject that was studied at an earlier date. For example, a student may study Mathematics in Year 9, but may then proceed to study Mathematical Methods in Year 10. Creating a soft link between these subjects will enable the new class teacher to see the previous Mathematics results for their students when they access the Class Summary or Class Placemat.

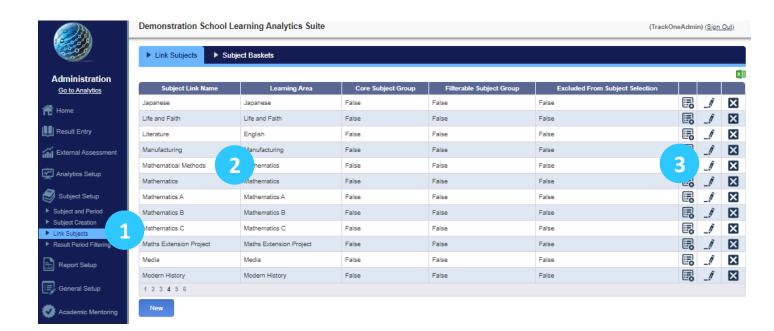

- 1. Navigate to Subject Setup/Link Subjects.
- 2. Find the new subject that needs a soft link to a previous subject (in this case Mathematical Methods).
- 3. Click on the edit button to the right of the subject you want to add a soft link to.

### Creating a 'Soft Link' for a Subject

| Subject Link Name:                                   |                                                                                                    |                                                                                                    |                                                                                                    |
|------------------------------------------------------|----------------------------------------------------------------------------------------------------|----------------------------------------------------------------------------------------------------|----------------------------------------------------------------------------------------------------|
| Mathematical Methods                                 |                                                                                                    |                                                                                                    |                                                                                                    |
|                                                      |                                                                                                    |                                                                                                    |                                                                                                    |
| Learning Area:                                       |                                                                                                    |                                                                                                    |                                                                                                    |
| Mathematics                                          |                                                                                                    |                                                                                                    |                                                                                                    |
|                                                      |                                                                                                    |                                                                                                    |                                                                                                    |
|                                                      |                                                                                                    | ed by the school to be key in determining student per<br>d reports to allow comparison between the selected s | formance (e.g. English, Mathematics, and Science). Core<br>ubject and core subjects (e.g. Class Summary). |
| Core Linked Subject Group:                           |                                                                                                    |                                                                                                    |                                                                                                    |
| Enable this 'Linked Subject Group'<br>subject group. | as an additional filtering option throughout the Learn                                                                | ing Analytics Suite. Users will be able to filter lists an                                                    | d charts by a student's enrolment or non-enrolment in this                                                |
| Enable Filtering:                                    |                                                                                                    |                                                                                                    |                                                                                                    |
|                                                      | o' to ensure that it will no longer appear as a selectab<br>d exclusively for filtering (see Filtering Subject Group) |                                                                                                    | should be selected if the subject group is no longer required                                             |
| Exclude Linked Subject Grou                          | p:                                                                                                    |                                                                                                    |                                                                                                    |
|                                                      |                                                                                                    |                                                                                                    |                                                                                                    |
| Add Soft Link Subjects                               |                                                                                                    |                                                                                                    |                                                                                                    |
| Check any existing subject group to                  | include it as a soft link                                                                                             |                                                                                                    |                                                                                                    |
| Accounting                                           | Ancient History                                                                                                    | Art                                                                                                    | Attitudes to Learning                                                                                     |
| Biology                                              | Business                                                                                                    | Business Comm & Tech                                                                                          | Business Management                                                                                       |
| Business Org & Man                                   | Business SAS                                                                                                    | Chemistry                                                                                                    | Civics and Citizenship                                                                                    |
| Core                                                 | Dance                                                                                                    | Design and Technology                                                                                         | Digital Solutions                                                                                         |
| Drama                                                | Economics                                                                                                    | Engineering Design                                                                                            | English                                                                                                   |
| English Communication                                | English Fundamentals                                                                                                  | Essential English                                                                                             | Essential Mathematics                                                                                     |
| Fitness                                              | French                                                                                                    | General Mathematics                                                                                           | Geography                                                                                                 |
| Graphics                                             | Health and Physical Education                                                                                         | History                                                                                                    | Humanities and Social Sciences                                                                            |
| Industrial Design                                    | Industrial Tech Skills                                                                                                | Info Tech Systems                                                                                             | Information Technology                                                                                    |
| Japanese                                             | Life and Faith                                                                                                    | Literature                                                                                                    | Manufacturing                                                                                             |
| Mathematics                                          | Mathematics A                                                                                                    | Mathematics B                                                                                                 | Mathematics C                                                                                             |
| Maths Extension                                      | Media                                                                                                    | Modern History                                                                                                | Multi-Strand Science                                                                                      |
| Music                                                | Music Extension                                                                                                    | Music Technology                                                                                              | Performance Arts                                                                                          |
| Physical Education                                   | Physics                                                                                                    | Prevocational Maths                                                                                           | Robotics & Programming                                                                                    |
| Science                                              | Social & Emotional Development                                                                                        | Specialist Mathematics                                                                                        | Sport                                                                                                    |
| Study of Religion                                    | Study of Society                                                                                                    | Study of Society & Environment                                                                                | Technology Studies                                                                                        |
| Visual and Media Arts                                | Visual Art                                                                                                    |                                                                                                    |                                                                                                    |
|                                                      |                                                                                                    |                                                                                                    |                                                                                                    |
| Update Cancel                                        |                                                                                                    |                                                                                                    |                                                                                                    |
| 3                                                    |                                                                                                    |                                                                                                    |                                                                                                    |

- 1. Scroll down to the ADD SOFT LINK SUBJECTS pane at the bottom of the subject linking edit panel.
- 2. Click the checkbox(es) that correspond to the soft link subjects to be added.
- 3. Click on the UPDATE button.
- 4. The results of the 'Soft Linked' subjects are used in three areas of the suite: Class Summary, Class Overview and Class Placemat.